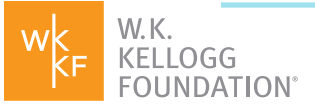

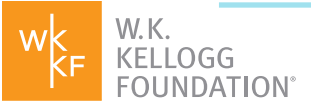

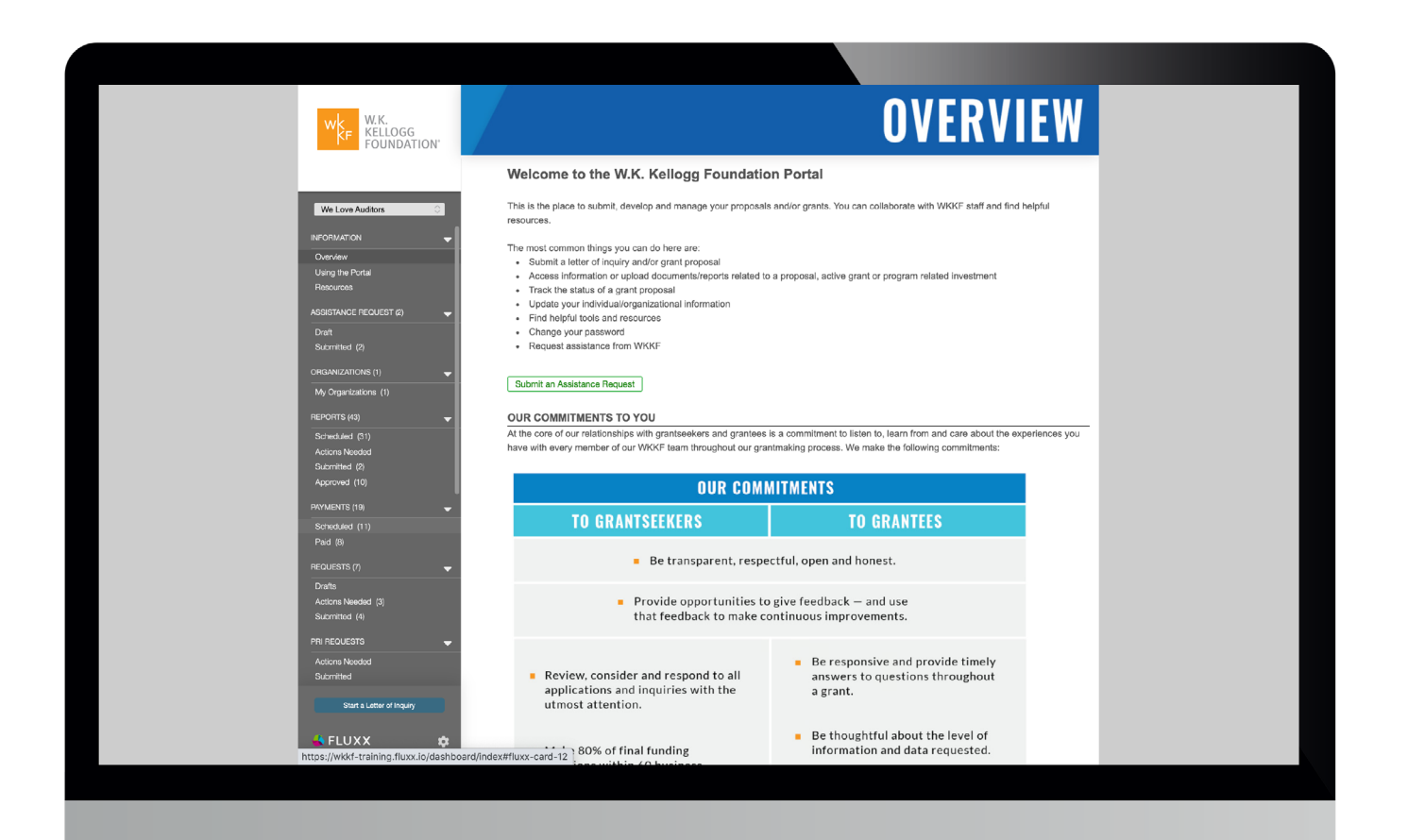

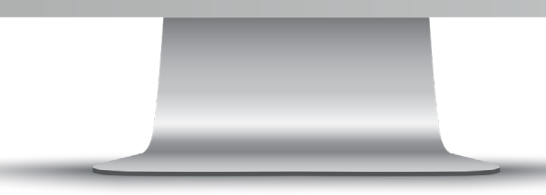

#### *Welcome screen for Grantee Portal*

*Continued on the next page* 

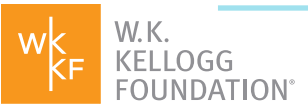

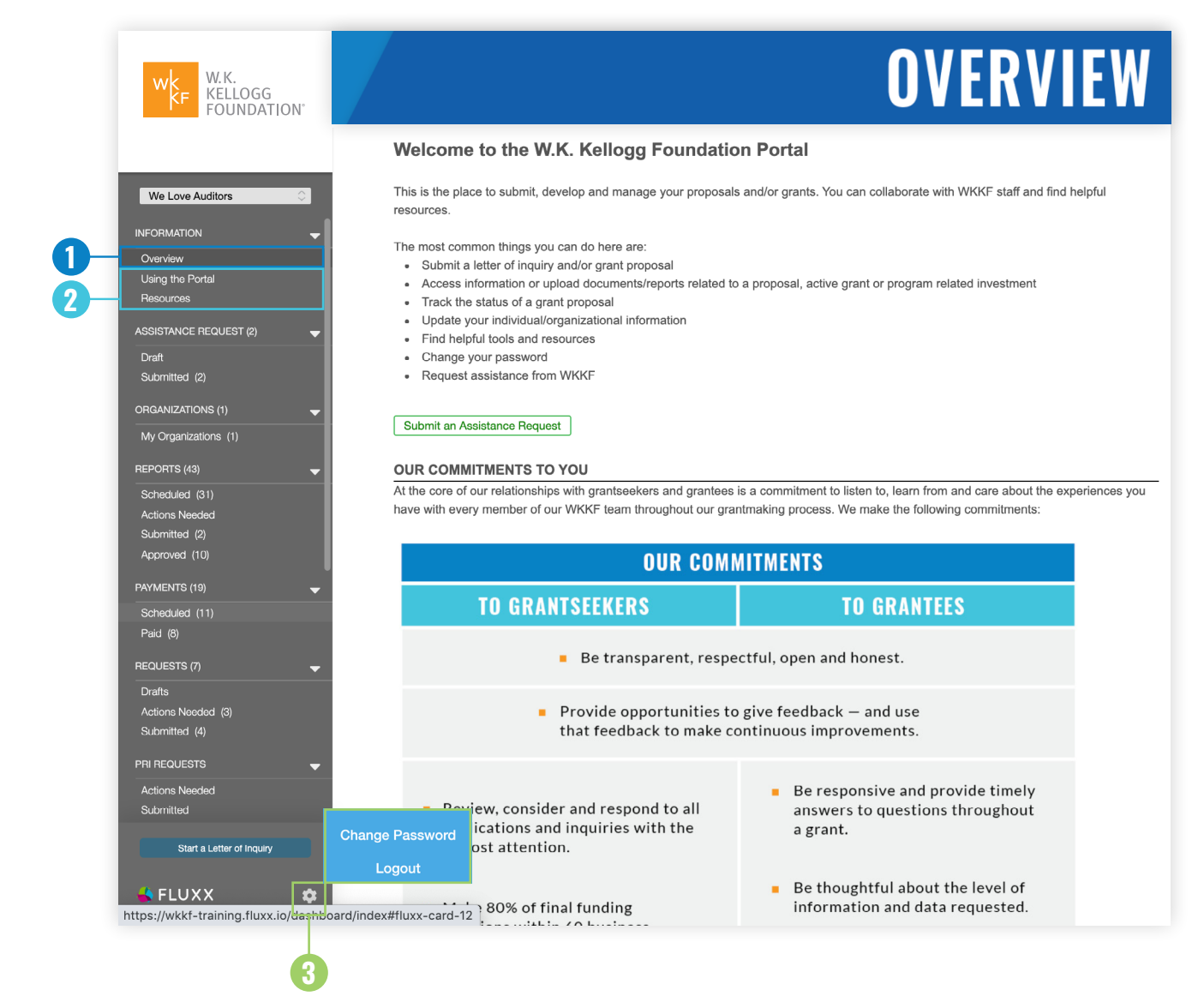

## *1. Grantee Portal Overview Page*

This page includes general instructions for how to use the portal.

## *3. Other Actions (Gear Icon)*

Go here to:

- **Change Password**
- **Logout**

## *2. Using the Portal & Resources*

These pages include information, resources and instructions on using the portal and managing your grant from beginning to end, including:

- **Applying for a Grant**
- **Submitting Reports**
- **Updating Contact Info**
- **Understanding WKKF Priorities & DNA**
- **Advocacy & Lobbying Info**
- **New Grantee Orientations**
- **Announcing a Grant**
- **Evaluation, Annual & Final Narrative Reports**

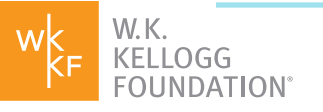

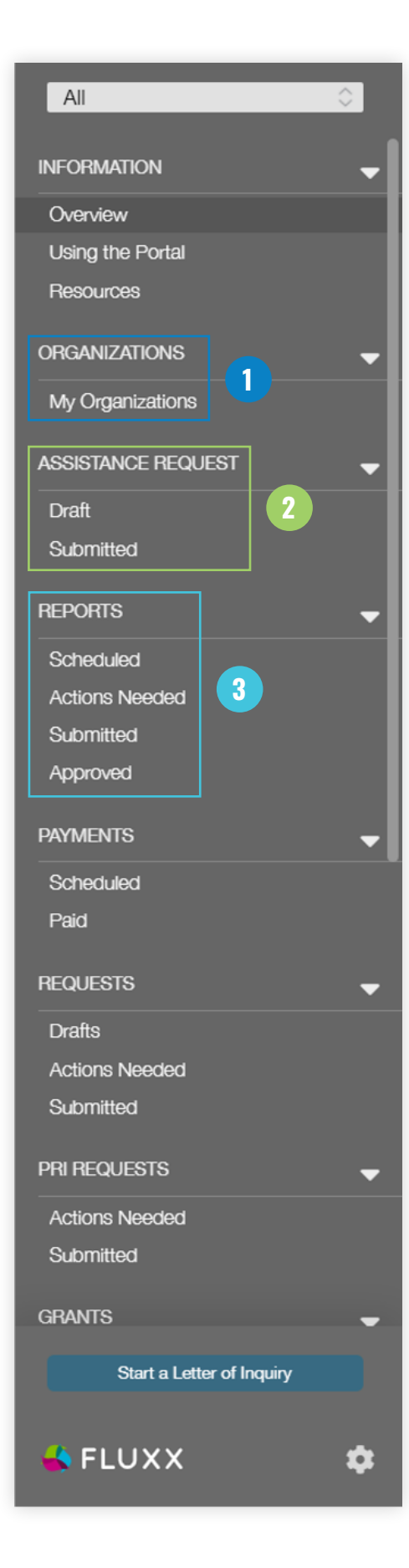

# *1. Organizations*

**View or submit a request to edit your organization's contact information or payment details.** WKKF may also periodically request updates to banking information here.

## *2. Assistance Request*

**Assistance Request forms appear here.** This form is used for questions, assistance with a portal account or creating a different account for a colleague. It can be submitted from the **Overview** page, linked at the top of the left-hand menu bar.

**Draft:** View an Assistance Request form that has been drafted, but not yet submitted.

**Submitted:** View an Assistance Request form submitted for WKKF's review.

# *3. Reports*

**Upload required reports. Access New Grantee Orientation modules here.**

Note: Some grant payments may be contingent on the submission of reports. See our **Resources** tab to learn more about reporting requirements and cycles.

**Scheduled:** View upcoming due dates for reports, prepare and submit reports.

**Actions Needed:** View and edit a submitted report for which the Foundation requires further information.

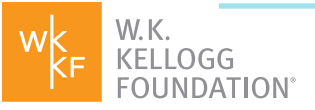

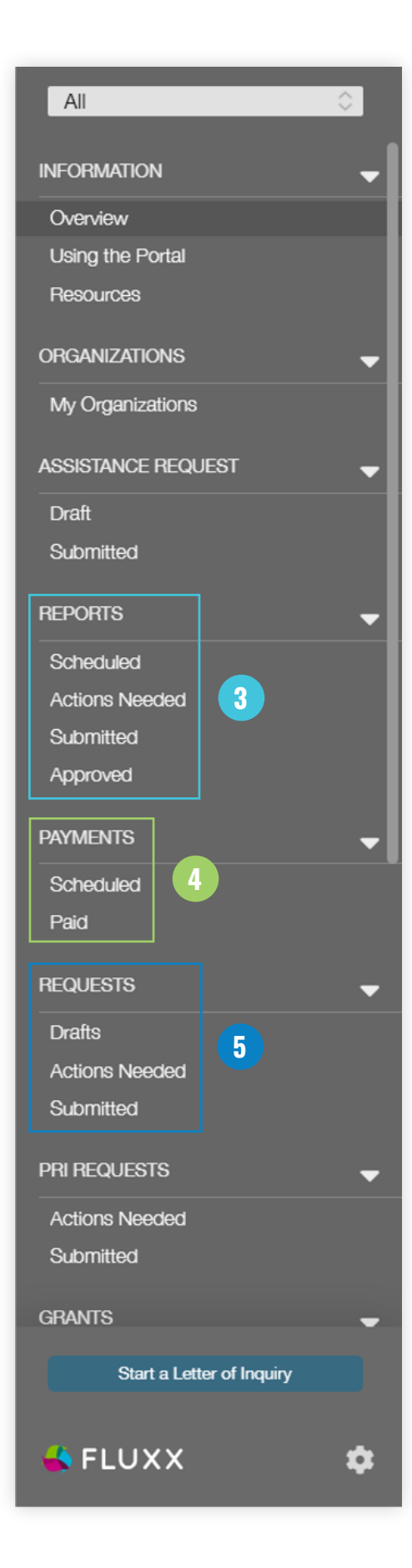

# *3. Reports (continued)*

**Submitted:** View submitted reports currently under review by the Foundation.

**Approved:** View submitted reports approved by the Foundation. Please note that records for any payments scheduled in connection with approved reports will appear under **Payments: Scheduled**.

## *4. Payments*

#### **Records for grant-related payments appear here.**

**Scheduled:** View all dates and amounts for upcoming grant payments.

**Paid:** View previous payments made on a grant.

## *5. Requests*

#### **Records for grant requests appear here.**

**Drafts:** View a grant request that has been drafted, but not yet submitted.

**Actions Needed:** View and edit a request for which the Foundation requires further information.

**Submitted:** View a submitted request currently under review by the Foundation.

*Continued on the next page* 

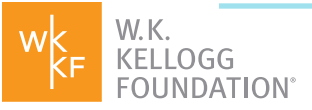

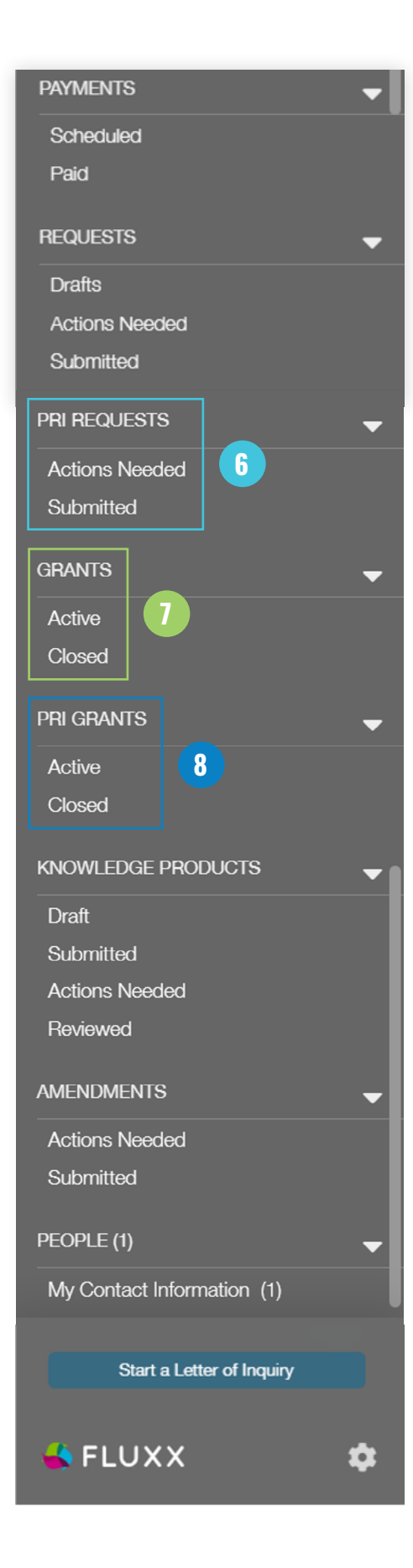

## *6. PRI Requests*

**Records for Program Related Investment requests appear here.**

**Drafts:** View a request that has been drafted, but not yet submitted.

**Actions Needed:** View and edit a request for which the foundation requires further information.

**Submitted:** View a submitted request currently under review by the foundation.

# *7. Grants*

**Records for approved grants appear here,** including the original proposal, current budget, grantrelated documents, grant contracts, matching fund requirements (when applicable) and other conditions.

**Active:** View approved grants currently underway.

**Closed:** View closed grants.

## *8. PRI Grants*

**Records for approved Program Related Investment grants appear here,** including PRI-related documents and contacts.

**Active:** View approved PRI grants currently underway.

**Closed:** View closed PRI grants.

*Continued on the next page* 

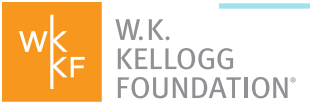

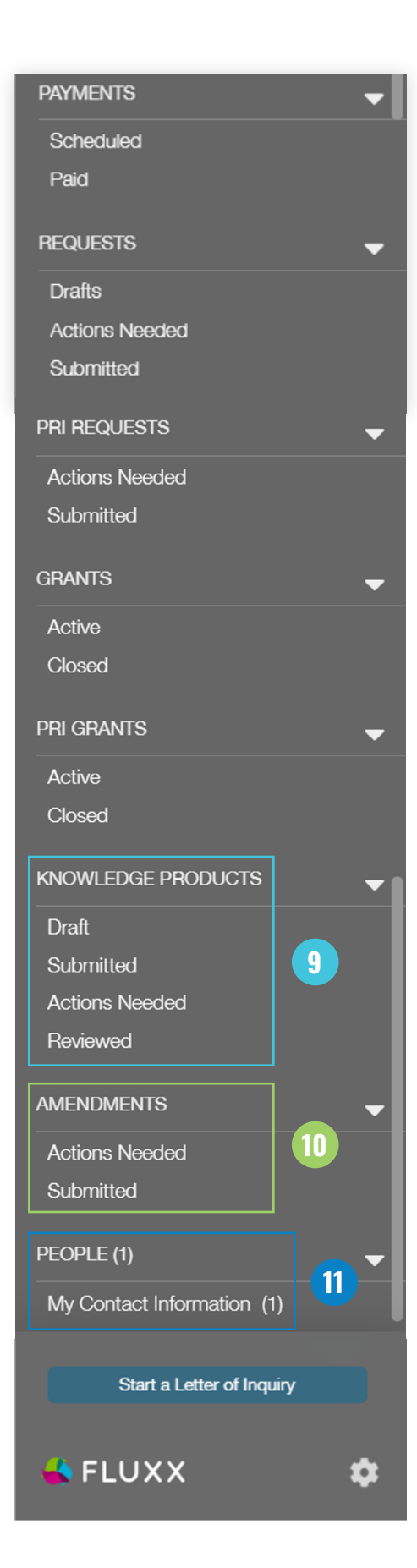

## *9. Knowledge Products*

**Records for Knowledge Products (KPs) created as part of a grant appear here.** KPs are typically submitted along with annual or final narrative reporting but can be uploaded at any time. For more information about KPs, see **Using the Portal** and **Resources**.

**Draft:** KPs uploaded but not yet submitted to the foundation.

**Submitted:** KPs submitted to the foundation but not yet reviewed.

**Actions Needed:** View and edit a submitted KP for which the foundation requests further information.

**Reviewed:** View knowledge products received and reviewed by the foundation.

# *10. Grant Amendments*

#### **Records for grant modifications appear**

**here.** Amendment requests are initiated by, and in consultation with, foundation program staff.

**Actions Needed:** Complete information requested by the Foundation to amend an active grant.

**Submitted:** View a submitted amendment request currently under review by the Foundation

# *11. People*

**View or edit your contact information here.**